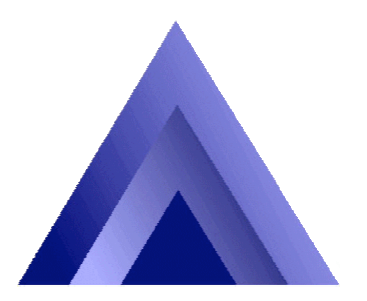

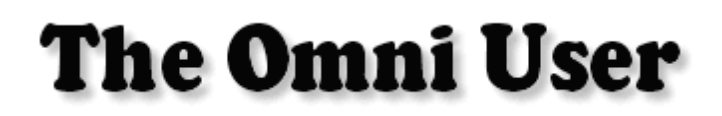

2021 Midwest Road Suite 200 Oak Brook IL 60523 630.953.6312 http://omniuser.org/

May Dinner Meeting with two education sessions at 4:00 & 7:00 System i Access Data Transfer Tips & Techniques Pimp my i – Extreme System i Engineering presented by Larry Bolhuis of Arbor Solutions with his sidekick Frankie! Tuesday, May 19, 2009 Pompei 17W744 22<sup>nd</sup> Oakbrook Terrace IL

Omni's last three dinner meetings at Pompei have attracted lots of attendees while providing great Omni midrange education sessions. This month Omni tries something new at Pompei, and we're sure you'll want to be there for it. Omni's good friend Larry Bolhuis will present two sessions, one before dinner on Data Transfer Tips and Techniques, and another after dinner entitled "Pimp my i - Extreme System i Engineering." If you saw "Pimp my i" at last year's conference, you know it's an interesting look at how the frankeni.com team built Frankie, an experimental box that pushes the System i architecture envelope, to say the least. Check out http://www.Frankeni.com for details of their exploits. For this presentation, Larry will have Frankie himself in the room at Pompei, in the metal and silicon for you to examine! Register now to join us for this event. The schedule goes like this…

3:30 registration

4:00 Data Transfer Tips and Techniques

- 5:15 networking and dinner
- 6:45 business meeting

7:00 Pimp my i - Extreme System i Engineering

## **System i Access: Data Transfer Tips and Techniques**

The Data Transfer component of System i Access for Windows provides an important set of functions for enabling data to be moved between i5/OS and Windows PCs. Get data from i5/OS in seconds and just the way that you want it. This session will illustrate tips and techniques to enable you to get the most out of your Data Transfer product. Learning Objecti In this session, you will learn how to:

- 1. Run Data Transfers by clicking an icon.
- 2. Schedule Data Transfers to run automatically.
- 3. Use the Data Transfer Add-In for Microsoft Excel.
- 4. Download database data into HTML files.
- 5. Use the Query Builder to customize results. 6. Avoid common Data Transfer problems.

## **Pimp my i - Extreme System i Engineering**

In this session you will meet the team behind http://www.Frankeni.com and learn first hand just how far you can push the System i architecture. We'll include photos of the build, a history of the project, including a few cautionary tales. So, get ready for some fun, some laughs, and maybe even some ideas for your own Franken machine.

WARNING: We're what you call, `experts.` The events depicted in this session should not be attempted on any production system, in any production datacenter. What you are about to see is entirely unsupported, and may result in data loss, hair loss, and under the right circumstances job loss or loss of limbs. We will not be responsible for you being laughed at by IBM should you call them for support. Learning Objectives: Learn not to accept artificial limits placed on you by others.

## **Larry Bolhuis - partner, Arbor Solutions**

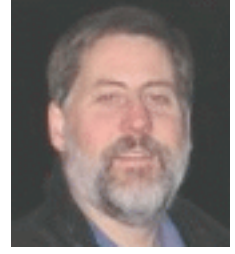

Larry has grown up with computers since his father began repairing them in 1967. He has a bachelor's degree in Computer Science, and began working on IBM midrange equipment with the S/34 and S/36 in 1984. Larry began work on the AS/400 immediately following its introduction in 1988, has held more than thirty IBM System i family Certifications, and was the first in North America to earn the Certified Advanced Technical Expert – System i certification. Since 1997 he has contributed as an author for many certification tests. Larry has

extensive experience with System i partitioning, the Hardware Management Console, system design, configuration, migration, and administration. Larry also has significant networking experience most recently with high speed Ethernet networks, 802.11 wireless networks and TCP/IP. Larry also works on routers, firewalls, switches, load balancing equipment and works with Internet connectivity and security. Larry has won Gold, Silver, and Bronze medals at COMMON and speaks frequently at users groups around North America. Larry has also written for industry publications for the past several years. He is a partner with Arbor Solutions, Inc. an IBM business partner in Grand Rapids, MI.

For this two session meeting, there will be a \$20 charge for current members or \$35 for nonmembers. All attendees will be responsible for their own food and beverage costs. Pompei is currently running a special on Tuesday nights that includes a slice of pizza, a drink, and gelato for \$5.00 plus tax.

Further details and registration are available on the OMNI page at http://omniuser.org

# March and April Dinner Meeting Recaps and Slides

Omni's guest speaker at the March dinner meeting was Omni President Tom Duncan, who gave us an overview and demonstration of "Management Central" His presentation slides are available at…

## http://www.omniuser.org/downloads.html#cat3

There was also a productive discussion about Dinner Meeting locations and agendas. Another big round of Omni applause and many thank yous go to Tom Duncan!

Omni's guest speaker at the April dinner meeting was Rob Berendt of Group Dekko, who presented on moving from DDS database definitions to SQL based DDL. Rob's slides are available on the Omni home page at…

## http://www.omniuser.org

Many thanks to Rob for traveling from central Indiana to present this great topic to a large and enthusiastic Omni audience. Another big round of Omni applause for Rob Berendt!

# **Connecting data** so it works for you.

**Data Integration Made Easy** 

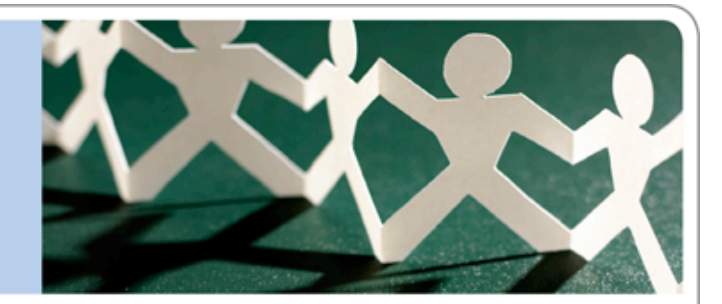

#### **RPG2SQL Integrator**

Break down the walls between your iSeries and PC by sharing, transferring and converting data across platforms. RPG2SQL allows you to read, write and update records in SQL Server and other PC databases using RPG and COBOL.

#### iSeries Office Integrator

Spend less time jumping between platforms and programs, and more time getting things done. Create Microsoft Word letters and mail merges from spool files, print PDFs and control PC applications from your iSeries, and even launch Web browsers from green screens.

#### **RPG-XML Suite**

Create web services from RPG! Fully equip your programmers to provide web services on the iSeries and call web services via XML on remote machines. Compose, transmit and parse XML without leaving your RPG environment. No Java or WebSphere required.

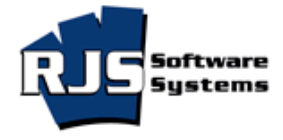

Get the information you need. Now.

1-888-RJS-SOFT www.rjssoftware.com

## http://www.rjssoftware.com/

## **Add a news widget to a web page**

by Vince Salomon, Omni Webmaster

Are you looking for an easy way to get the latest information on what's happening in our industry today? Wouldn't it be nice if you could display news on your website that was tailor-made for whatever industry your company happens to be in? I want to introduce you to something that can help you and your colleagues keep up with the most up-to-the-minute news based on whatever information you want to receive. If you haven't been to the Omni website in a little while check out the new "industry news" section on the homepage. http://www.omniuser.org/index.php There you'll

## **Industry News**

## iSeries

**FalconStor Virtual Tape Library (VTL) Support** Data Storage Connection (press release) - May 13, By Strategic Storage Solutions FalconStor VTL precisely emulates the same tape libraries and formats recognized by iSeries servers. ...

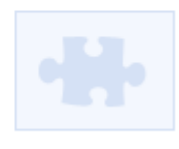

#### « Previous Next »

powered by Google News

find a widget that searches the latest headlines for the keyword or key words that you provide and displays the headline, a teaser, and an image related to the story if it's available.It's embarrassingly easy to build this widget for your own website. In fact it doesn't require any coding at all. Google provides everything you need except for the keywords and the minute or two it takes to install to a webpage. Let's build one right now so you can have a finished product to demo by the time you finish reading this article.

- 1. Go to this web address: http://code.google.com/apis/ajaxsearch/documentation/newsshow/wizard.html
- 2. Select the size of the widget that you want from the drop-down box.
- 3. Enter any keywords that you want separated by commas. Here is where you can enter keywords related to your industry.
- 4. If you want to limit the search to the the keywords you have entered, as I have on the on the Omni webpage, uncheck all the search topics displayed. Otherwise select any other options you think visitors to your website would enjoy.
- 5. You can leave the next two options to auto select. Also choose how many search results you wish to display.
- 6. Preview the widget that was built dynamically on this page below all the options.
- 7. Copy the code that Google provides below the preview and paste it to the area you want on your webpage.

It doesn't get much easier than that. You have just built an RSS feed based on Google News headlines, included the RSS feed into an Ajax widget, and installed an iframe that displays that widget on your webpage. Now that you've built your demo, go show it to someone and show them how cool you are.

## **OMNI Newsletter Advertising Rates**

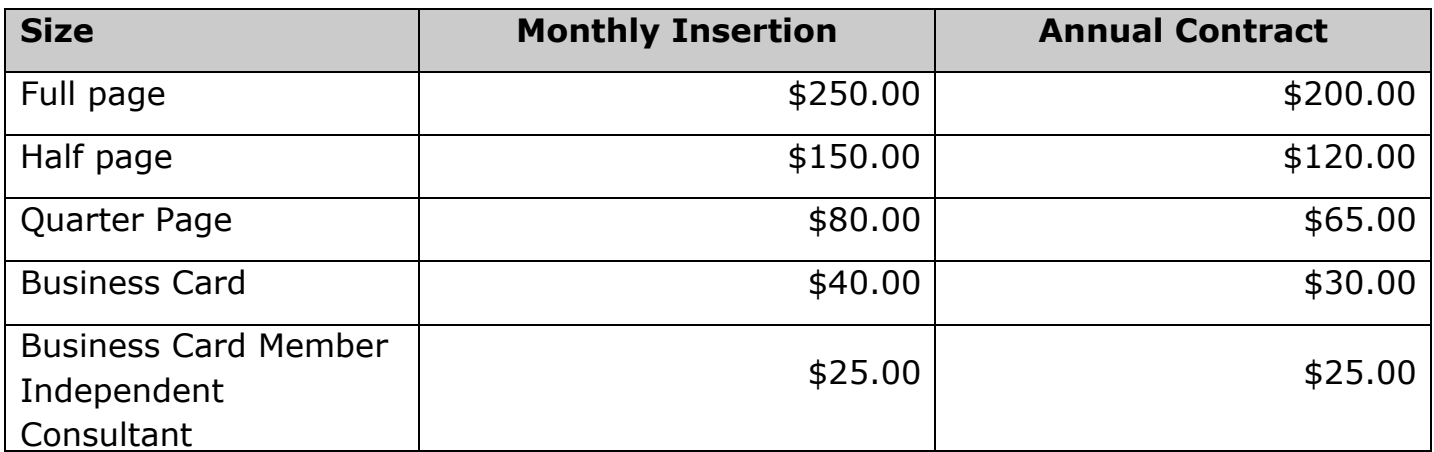

Business Card Member Independent Consultant is defined as a current member of OMNI who works independently, receives no salary or commission from other sources, and has no employees.

The OMNI Board of Directors reserves the exclusive right to determine which ads will benefit the members of OMNI and are consistent with the objectives of the organization, and to refuse to publicize any advertisements to the contrary.

# The 2009 OMNI Board Of Directors

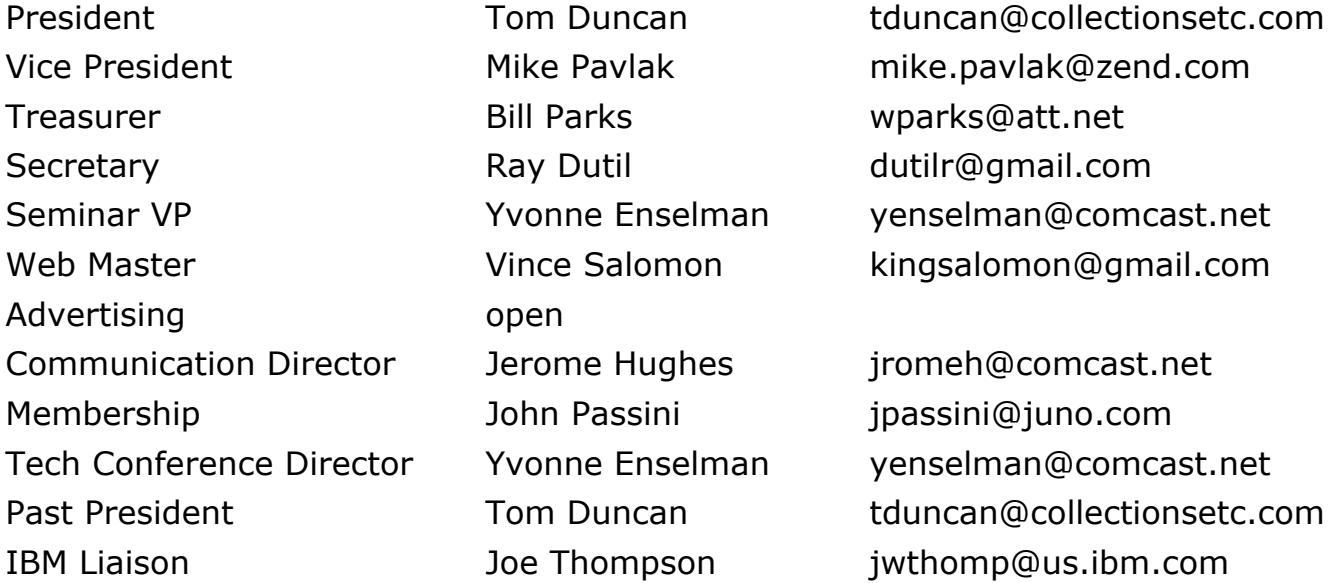

If you're interested in attending board meetings, helping out with board issues, and/or helping with conference and event planning, please contact any of the members (we need your help!)